## **ACCES PORTAIL FAMILLE DEPUIS IPHONE**

## **1- Saisissez l'adresse** suivante dans votre navigateur Safari : [https://asso-apla.portail-familles.app](https://asso-apla.portail-familles.app/)

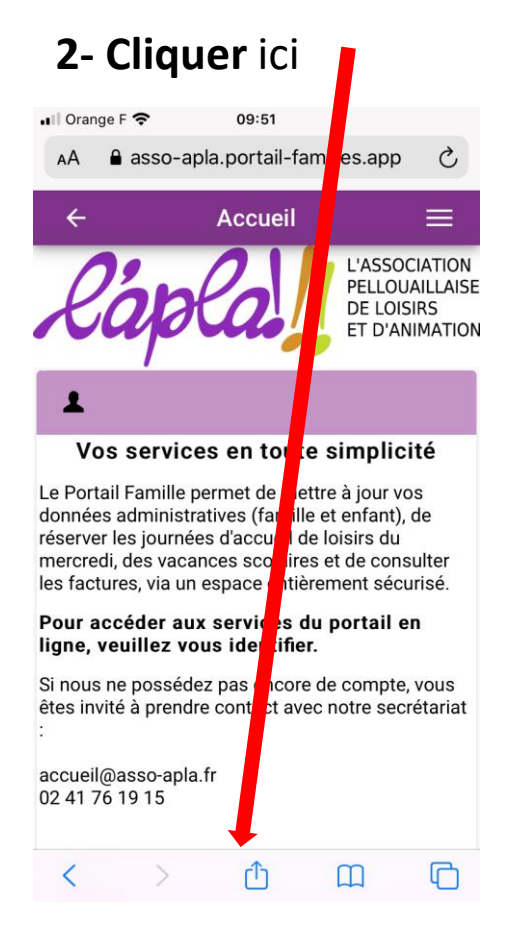

## **2- Cliquer** ici **3- Cliquer** sur ajouter à l'écran d'accueil

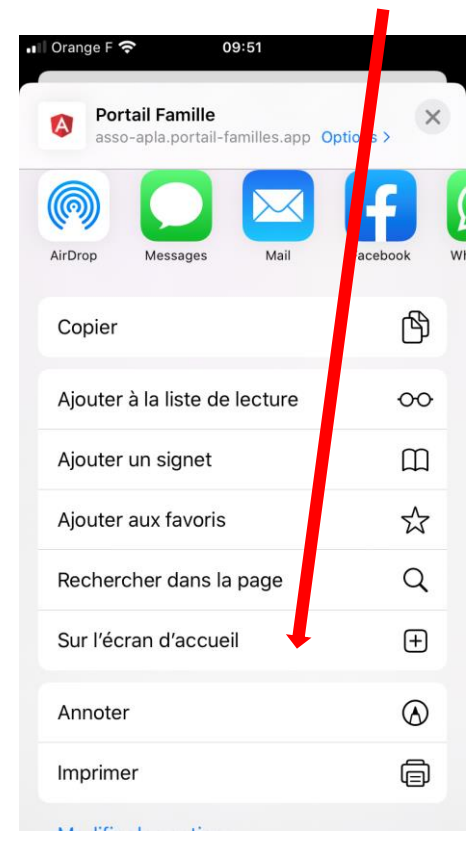

## **4- Un raccourci** comme une application est créé sur votre IPHONE